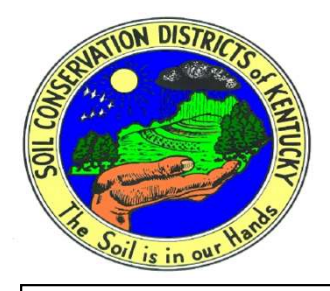

## **10-Minute Supervisor Trainings**

Kentucky Soil and Water Conservation Commission

October 2019

## HOW TO NAVIGATE THE CONSERVATION WEB PAGE

Conservation.ky.gov is now eec.ky.gov the website of the Energy and Environment Cabinet and the Division of Conservation. To access the DOC website click the Natural Resources tab. From that page click the Conservation tab.

From this page use the tabs on the right side to access more files and folders on additional pages.

These pages have a lot of useful information for the conservation community,

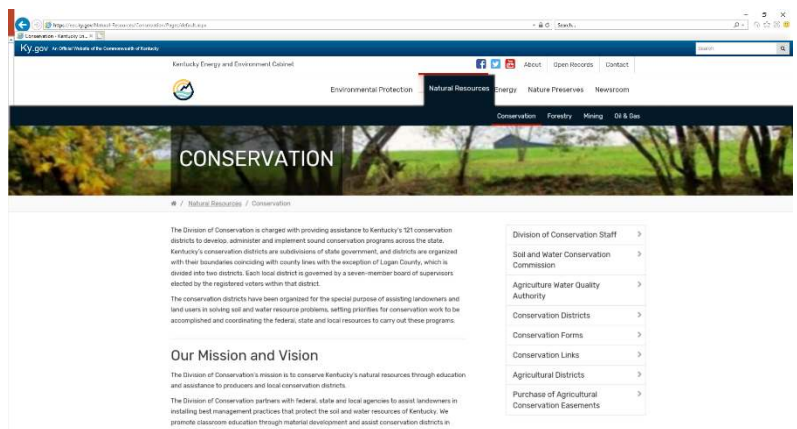

including contact information and links to other websites. If there are links that are used regularly that might be useful to other conservation districts, please send a message to the conservation@ky.gov email address.

As we begin to navigate the new website, we will become more familiar with finding the forms, contacts, and information needed to stay up to date. Many times the answers to our questions may be just a few computer clicks away.

## HOW TO NAVIGATE THE CONSERVATION WEB PAGE

When you scroll on down from the Conservation screen, you will see additional tabs for conservation programs.

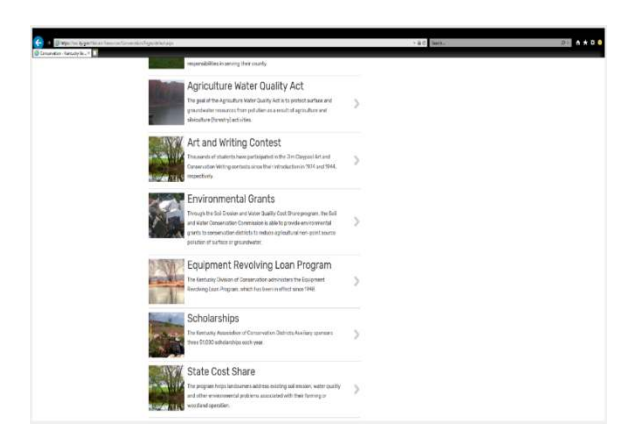

Although the information is laid out in different format, all the pages from the old website are represented.

Examples of things that you can find on the Conservation website:

- All 10 minute trainings
- DIGS form
- KACD Auxiliary scholarship applications
- Latest State Cost Share manual
- Ag Water Quality Plan information
- Minutes from the Soil & Water Conservation Commission
- Ag District petitions
- Art and Writing tabloid and certificates
- Supervisor vacancy petitions

Everyone is reluctant to change although change in inevitable. But with change we have tried to keep the website easier to navigate. As our field staff continues to take on more responsibility, many questions may be answered by taking a few minutes and navigating the website prior to making the phone call. Keep in mind that the field staff will probably be using the website to answer the questions.